# **How To Add/Remove Buy/Sell-Put/Call**

### **Adding Buy/Sell-Put Call**

Here are the steps on how to add line items on the grid:

- 1. Add Buy/Sell- Put/Call for the Option. Click buy/Sell Drop Down.Select Buy/Sell from the drop down. [blocked URL](http://help.irelyserver.com/download/attachments/16318484/image2015-2-4%2014%3A34%3A45.png?version=1&modificationDate=1423041013597&api=v2&effects=border-simple,shadow-kn)
- 2. Click on Put/Call drop down to select value. [blocked URL](http://help.irelyserver.com/download/attachments/16318484/image2015-2-4%2014%3A36%3A28.png?version=1&modificationDate=1423041013610&api=v2&effects=border-simple,shadow-kn)
- 3. Click on **Save** button to save the record.

#### **Deleting Buy/Sell-Put Call**

Here are the steps on how to delete line items on the grid:

1. Select the line item you want to delete by checking its corresponding check box.

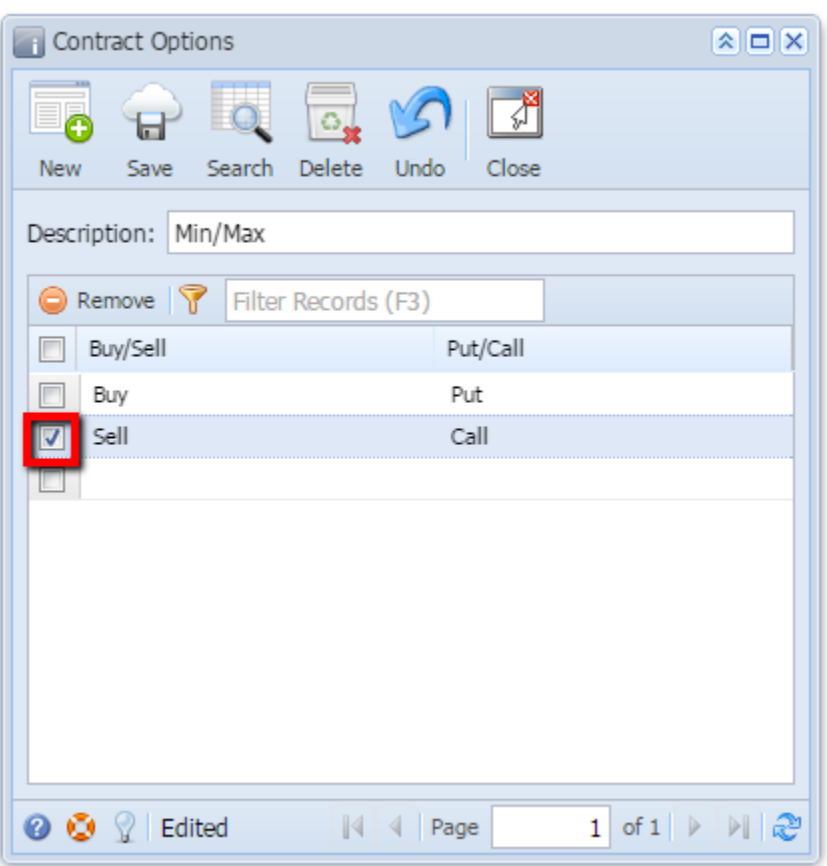

2. If you want to select all line items then click on below check box.

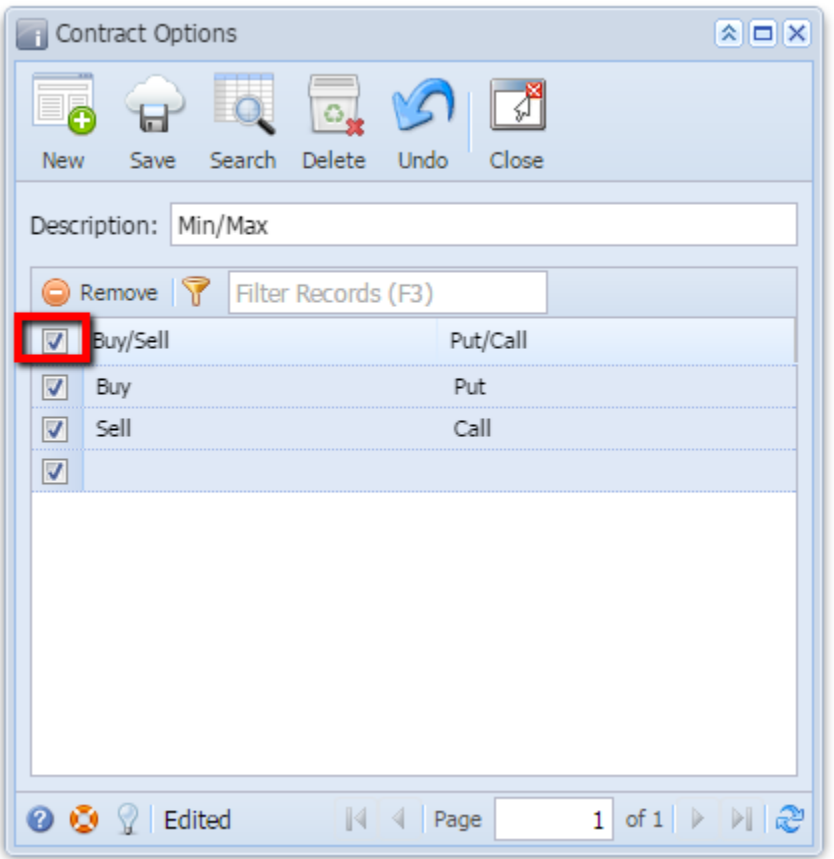

## 3. Click on **Remove** option.

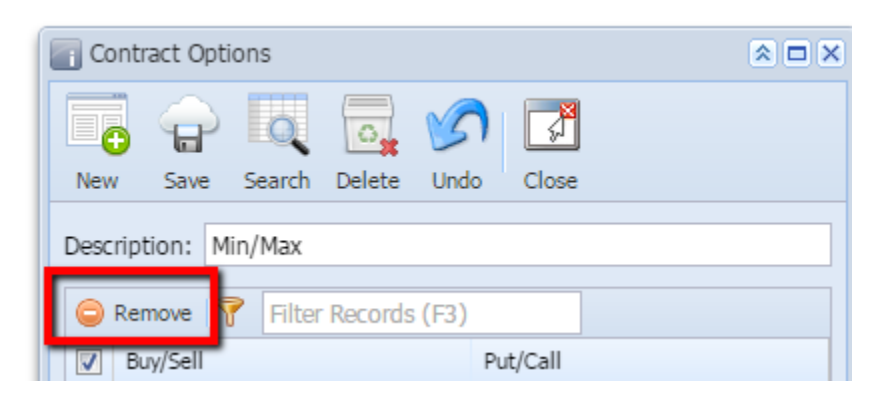

4. A warning message will prompt. Click **Yes** to continue.

## [blocked URL](http://help.irelyserver.com/download/thumbnails/4489387/image2014-4-11%2010%3A0%3A47.png?version=1&modificationDate=1397181806080&api=v2&effects=border-simple,shadow-kn)

5. The selected line no will be deleted.